**Important Notice:** After update the firmware, you need to do the reset to the radio firstly, power off the radio firstly. Then power it on while holding the PTT and the PF1 button below the PTT at the same time. The radio will start up with a note on the display stating MCU Reset, Please Wait – and do not turn the radio off while it restarts.

After a re-start the radio will display the setting of the date and the time. Use the up-down key to set the current year. Move to the month by pushing the P1 key. Set the month, and use the P1 key to move forward each step. Once done, click the Menu key to save the date and time.

Also please set up the time zone to avoid the date/time error.

## **Please make sure the codeplug is saved to PC before your do the update and reset.**

# **D868UV firmware update V1.26 and V2.26**

**Hardware V1.0** --- Please use the firmware V1.26 for updating the radio. **Hardware V1.1** --- Please use the firmware V2.26 for updating the radio.

### **V1.26 and V2.26 Improvements (dated 2018-3-12)**

#### **FW change:**

- 1. Change the Auto Repeater offset frequency data
- 2. Allow play all recording in circle or press Up/Down key to switch the recording.

### **CPS change:**

- 1. Resolved the CPS2.25 Export/Import issue.
- 2. Add a function Tool Export Data Conversion File, it will allow you save a codeplug in .dcf file.

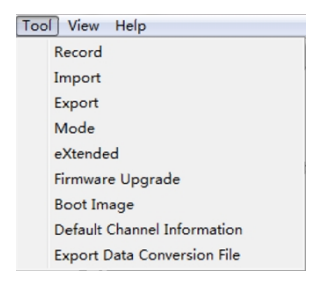

The exported .dcf file can be opened by latest 2.50 Contact Manager. Also you can directly load the .dcf file to CPS2.25 with changing the file open type to .dcf file.

3. Add a Call Alert option in Digital Contact, when you set it to Online Tips, it will perform as below.

We are actually looking for a feature that alerts us when the other party STARTS transmitting, WITHOUT requiring any manual steps from either operator. I simply identify in the CP which contacts are my "favorites" and whenever they transmit, my radio gives a tone alert as soon as they key up. This type of alert works much better, since it can be used while casually monitoring a talk group, while waiting for your favorite ham friend to start transmitting, then alerting me of his presence.

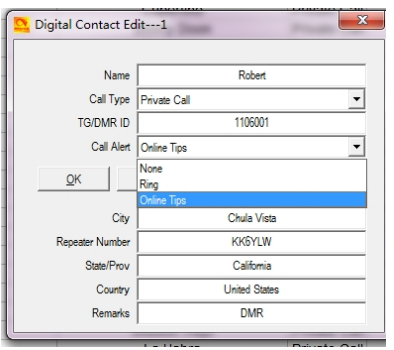

Note:

1. Since we have increased a Squelch off option for Analog mode afterwards FW2.23, when you open an old codeplug, please reset the analog squelch firstly.

2. Some reports the exported Talk Groups are missing some information, please remember to check on the boxes when you need more information, in CPS- Tool – Extended function.

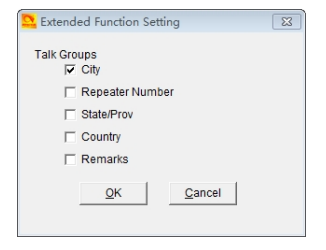

3. D868UV CPS allows importing the digital contact .cgi file download from website directly with changing the file open type to .cgi file. If you change the download data base .cgi file to .csv file for importing purpose, it may cause missing contacts after importing.

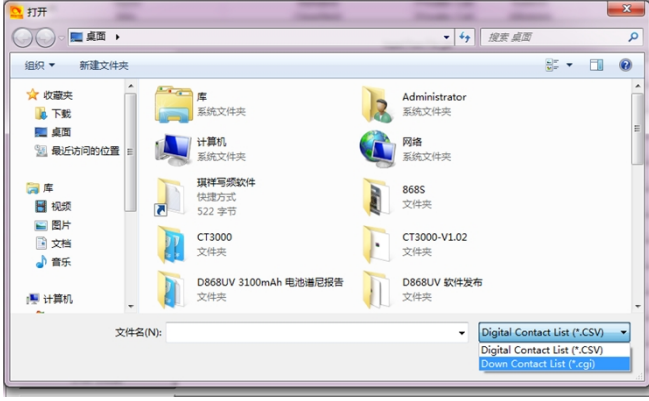

Below are the user friendly operations in D868UV

- 1. Allow mix the digital mode and monitor mode in RX.
- 2. Single slot/double slot digital monitor set up
- 3. Allow set up the audio pitch to get more suitable audio during DMR

communication.

- 4. Allow response to the last caller with a programmed key.
- 5. Allow send the recording to the other user or group.
- 6. Allow get the remotely GPS positioning information, it is useful especially in outdoor team touring.
- 7. Headset volume set up to avoid the loud volume heart the ear.

**How to know your firmware version**

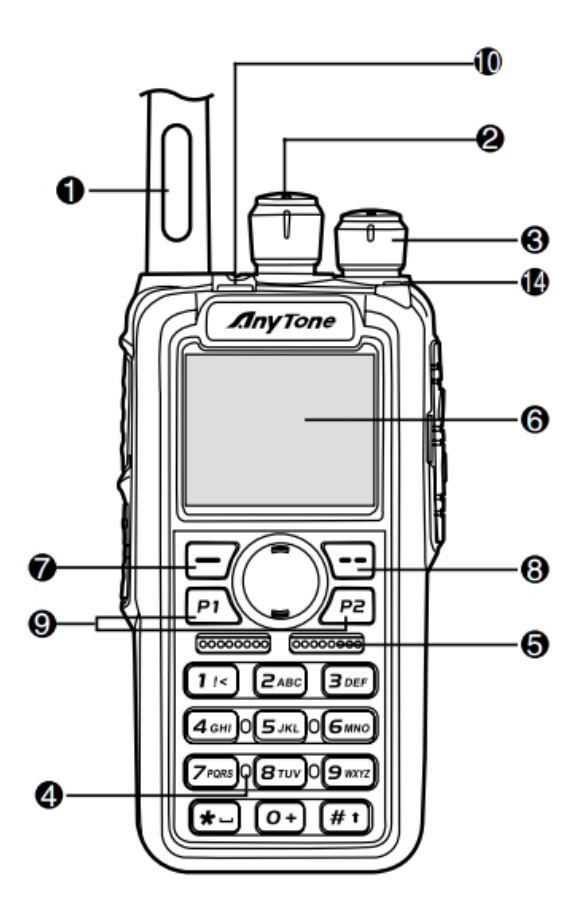

Press 7  $\Box$  (Menu) key to enter the menu, press  $\Box$  key to the Device Info and enter into the menu to check the hardware version.

**Hardware V1.0** --- Please use the firmware V1.xx for updating the radio.

**Hardware V1.1** --- Please use the firmware V2.xx for updating the radio.

If you use wrong firmware for updating, the radio will not work, but it is not broken. After load into correct firmware, it will work fine.

Actually the V1 and V2 firmware *are almost* same, just in/out is different, so every time when Engineer make updates, he will issue 2 firmwares at the same time. In future, we may have V3.0 hardware with more functions AND higher cost.

The V1.1 hardware has below difference compare with V1.0 hardware.

1) no jumper wire

2) CPU IC in/out pin is different.

3) V1.1 hardware allows adding a small PCB board for 300 hours recording use, this is an **optional** function.

The V1.0 hardware can't add the recording board, so engineer changed the in/out pin for the recording board.It causes the CPU firmware is not compatible.